$CAD$  +CAD + AutoCAD 3A 3DARRAY 3DO 3DORBIT 3F 3DFACE 3P 3DPOLY A ARC ADC ADCENTER AutoCAD AA AREA AL ALIGN AP APPLOAD AR ARRAY \*AR \*ARRAY ATT ATTDEF \*ATT \*ATTDEF ATE ATTEDIT ATE \*ATTEDIT ATTE \*ATTEDIT **B** BLOCK  $*B$  \*BLOCK BH BHATCH BO BOUNDARY \*BO \*BOUNDARY BR BREAK C CIRCLE CHA PROPERTIES \*CH CHANGE CHA CHAMFER COL COLCR COLOUR COLCR CO COPY D DIMSTYLE DAL DIMALIGNED DAN DIMANGULAR DBA DIMBASELINE DBC DBCONNECT DCE DIMCENTER DCO DIMCONTINUE DDA DIMDISASSOCIATE DDI DIMDIAMETER DED DIMEDIT DI DIST

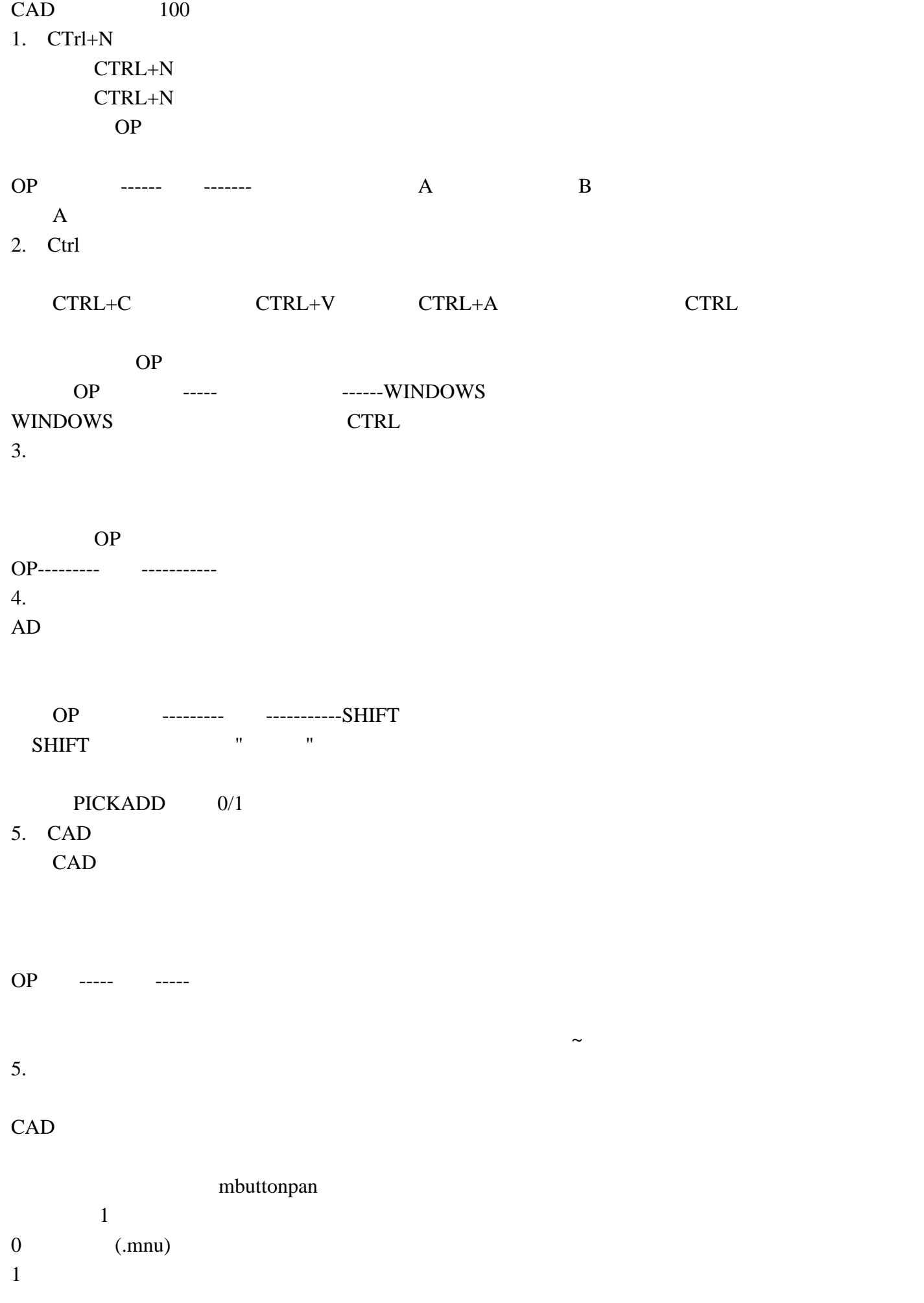

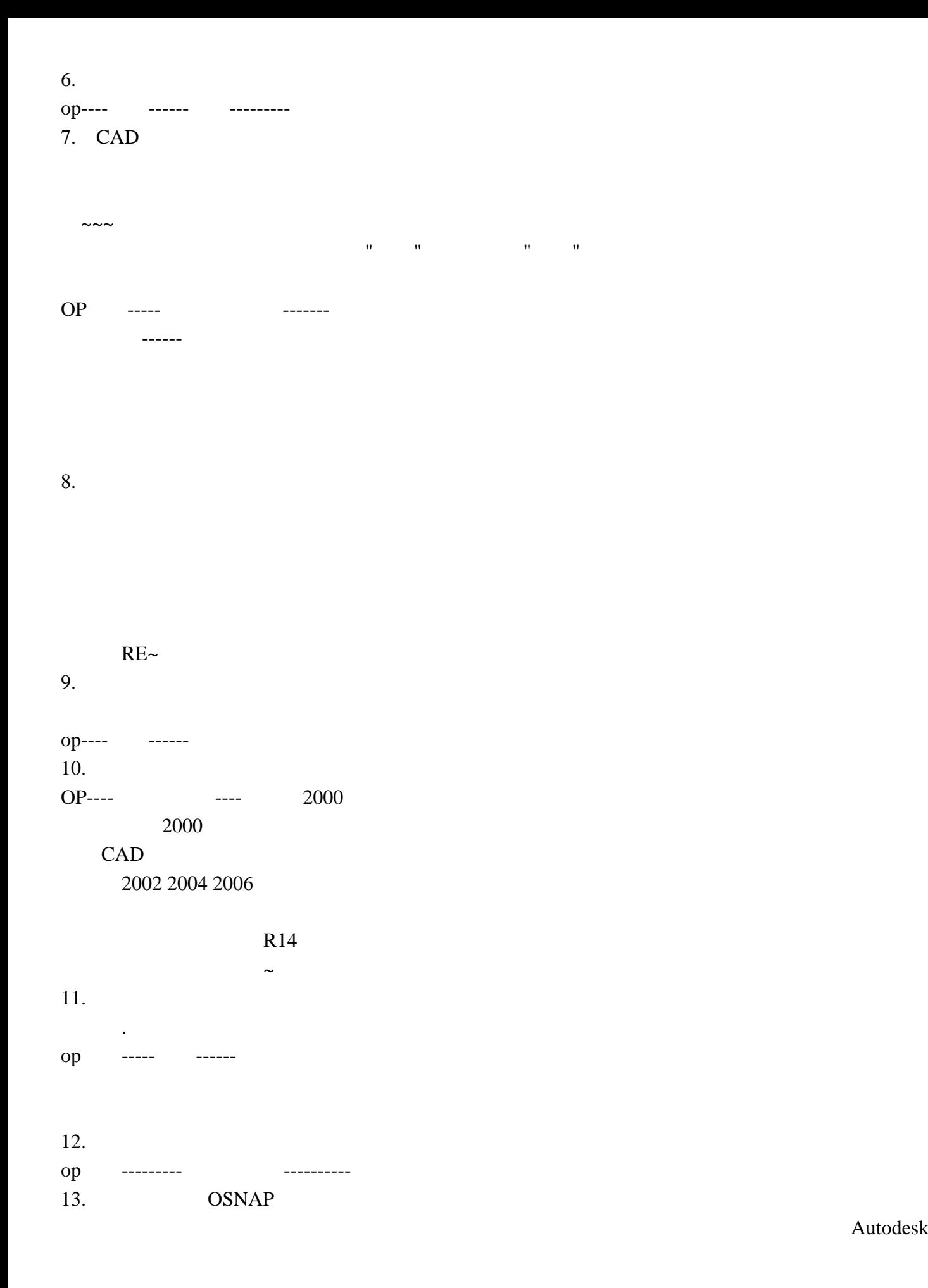

 $14.$ 

#### AutoCAD

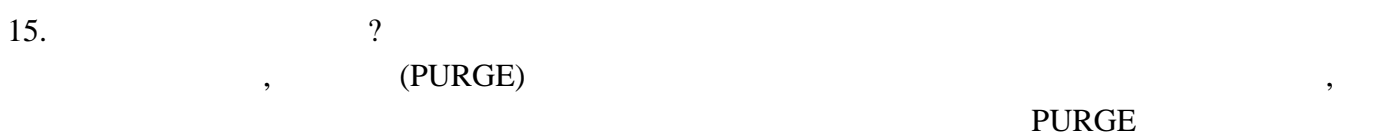

#### -purge, and  $\frac{m}{N}$  -purge,  $\frac{m}{N}$  -purge,  $\frac{m}{N}$  -purge,  $\frac{m}{N}$  -purge,  $\frac{m}{N}$  -purge,  $\frac{m}{N}$  -purge,  $\frac{m}{N}$  -purge,  $\frac{m}{N}$  -purge,  $\frac{m}{N}$  -purge,  $\frac{m}{N}$  -purge,  $\frac{m}{N}$  -purge,  $\frac{m}{N}$  -p

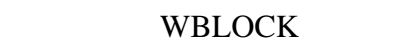

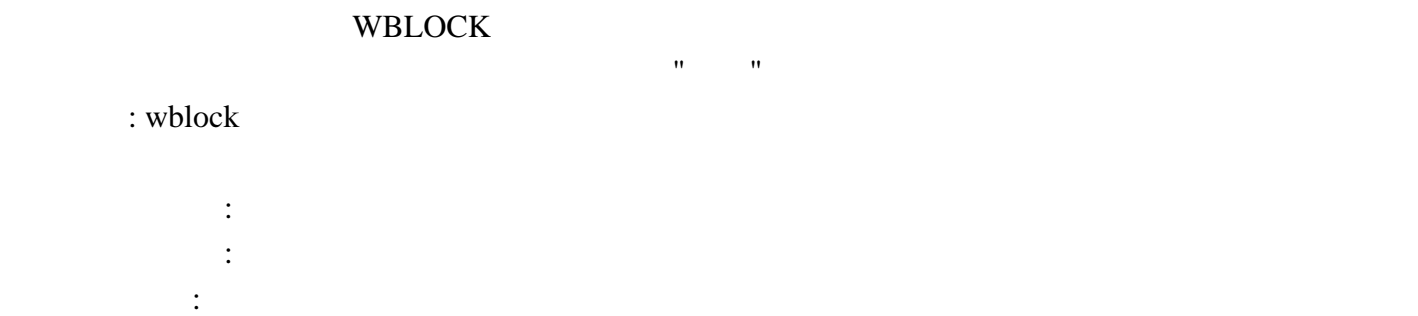

#### 1.  $CTrI+N$

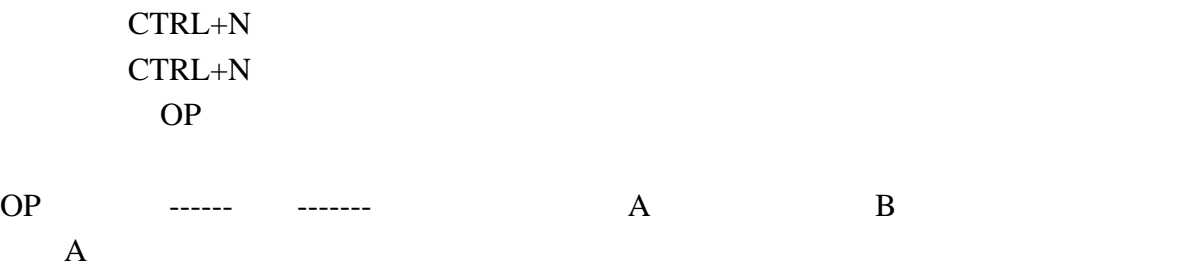

2. Ctrl

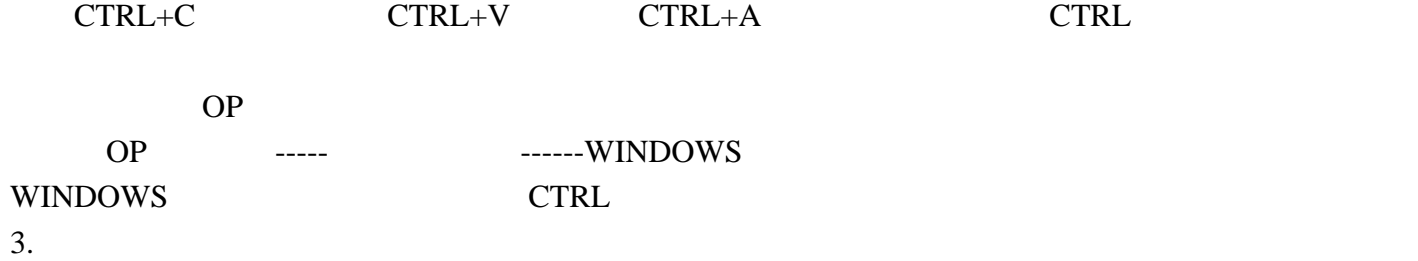

还需要去OP选项里检查一下 OP---------显示-----------应用实体填充(打上勾)  $4.$  $AD$ 

OP ---------- ------------SHIFT SHIFT键添加到选择集"去掉勾"后则加选有效

PICKADD 0/1

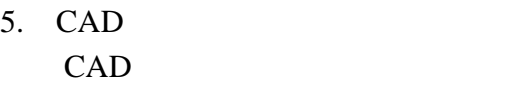

OP ----- -----人。有些选项还需要一些调整,有些选项  $5.$ 

#### $CAD$

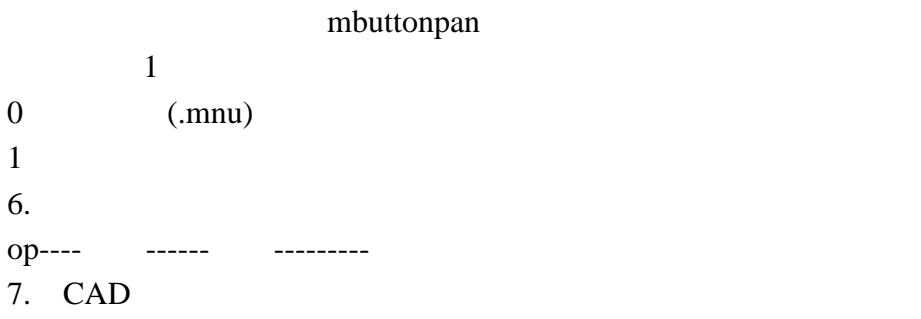

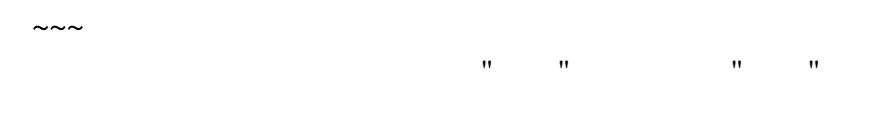

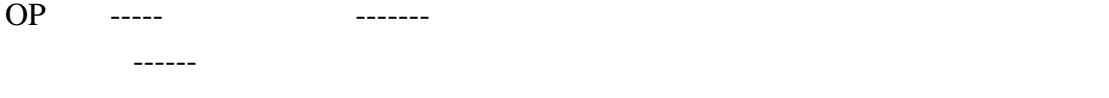

 $8.$ 

 $RE~$  $9.$ op---- ------ $10.$ OP---- ---- 2000 2000 CAD

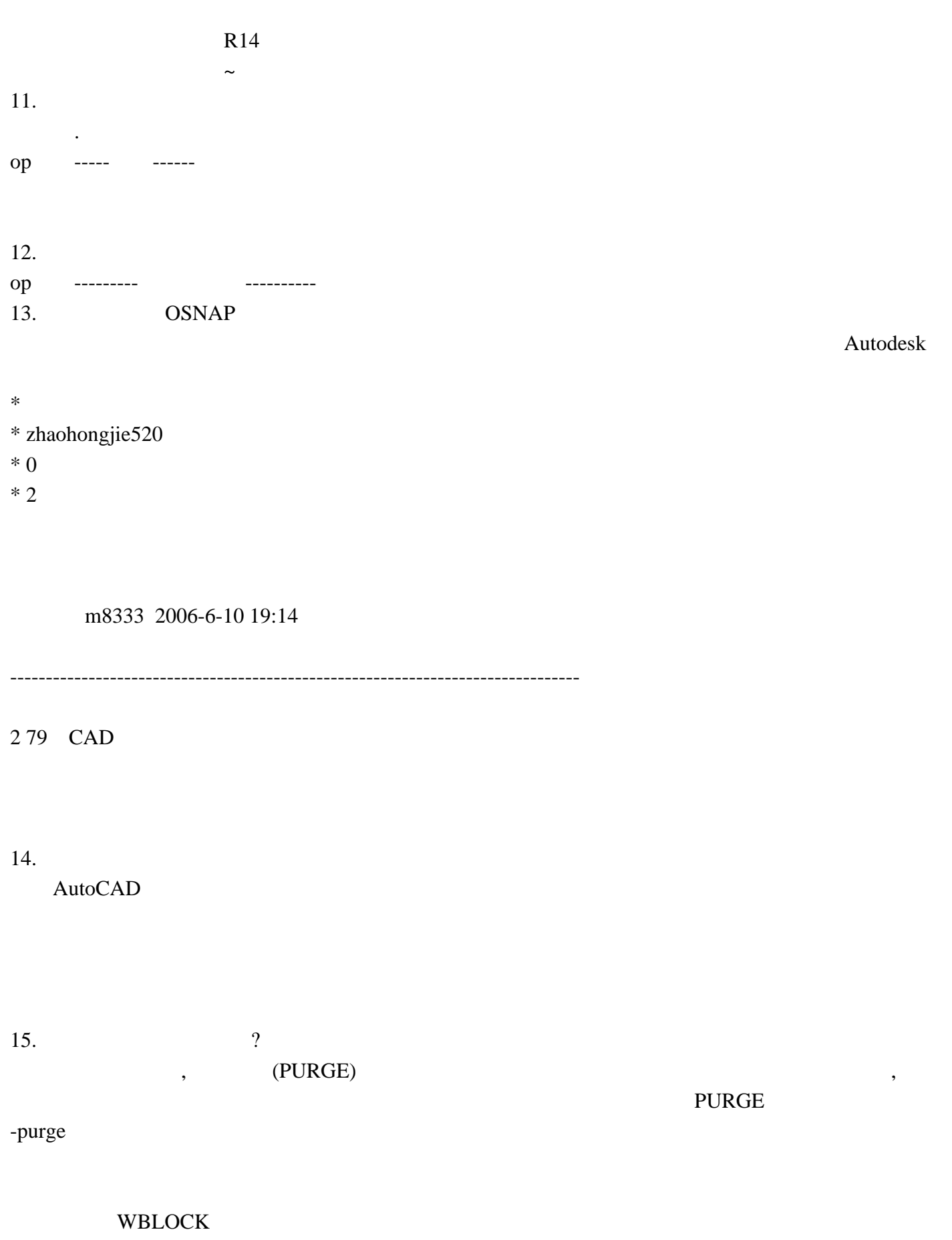

WBLOCK and  $W$ 

 $\mathbf{u} = \mathbf{u} = \mathbf{u}$ 

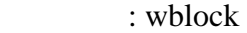

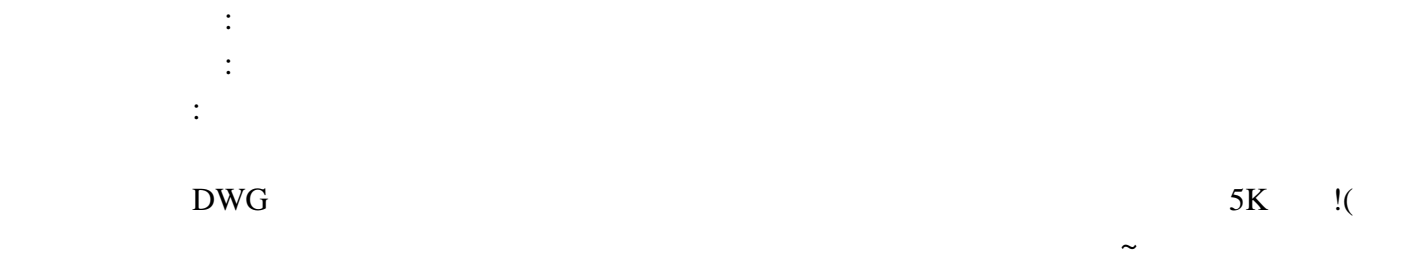

 $16.$ 

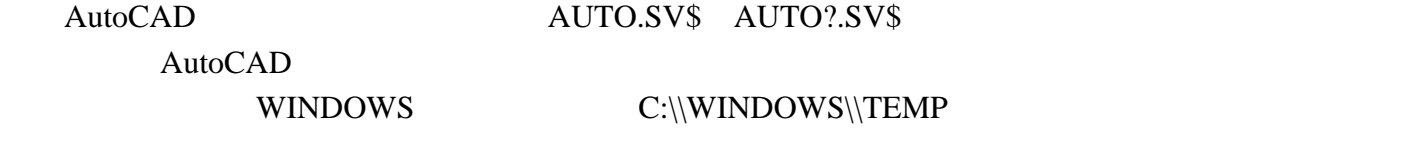

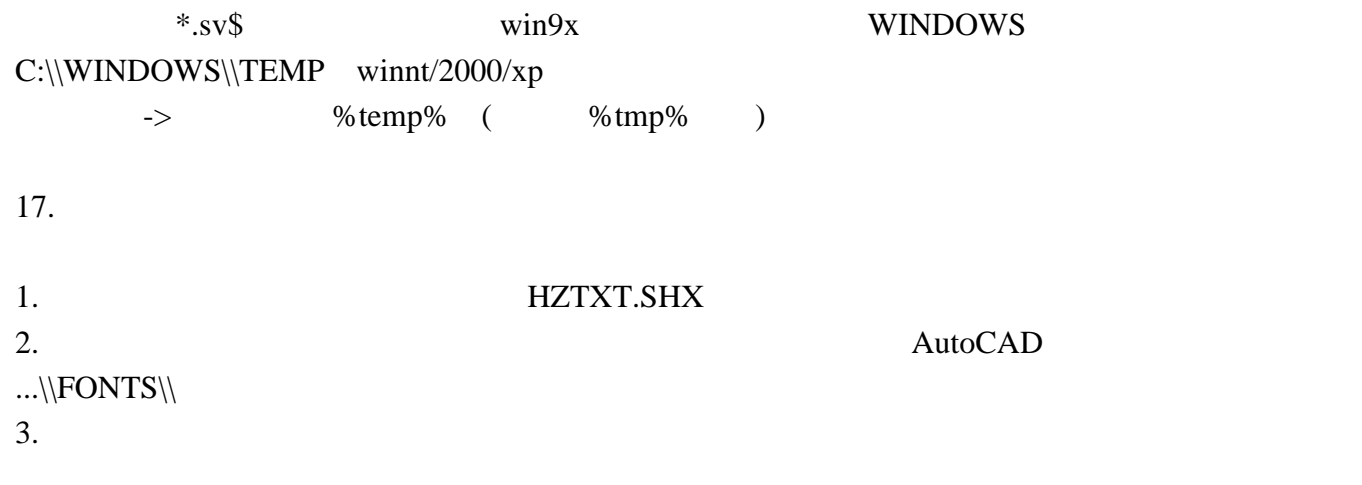

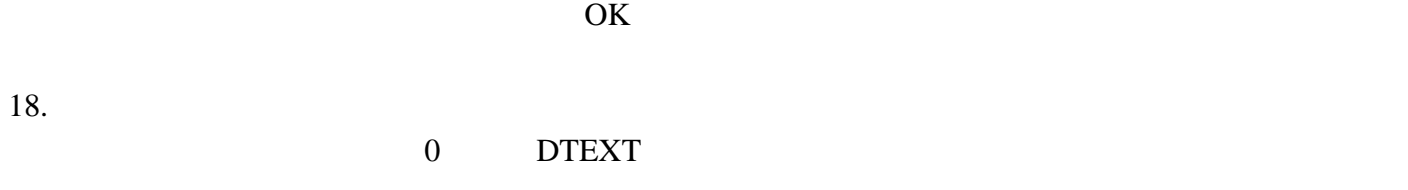

 $\sim\sim$ 

 $19.$ 

### AutoCAD DEFPOINTS ASHADE

#### 20. DWG

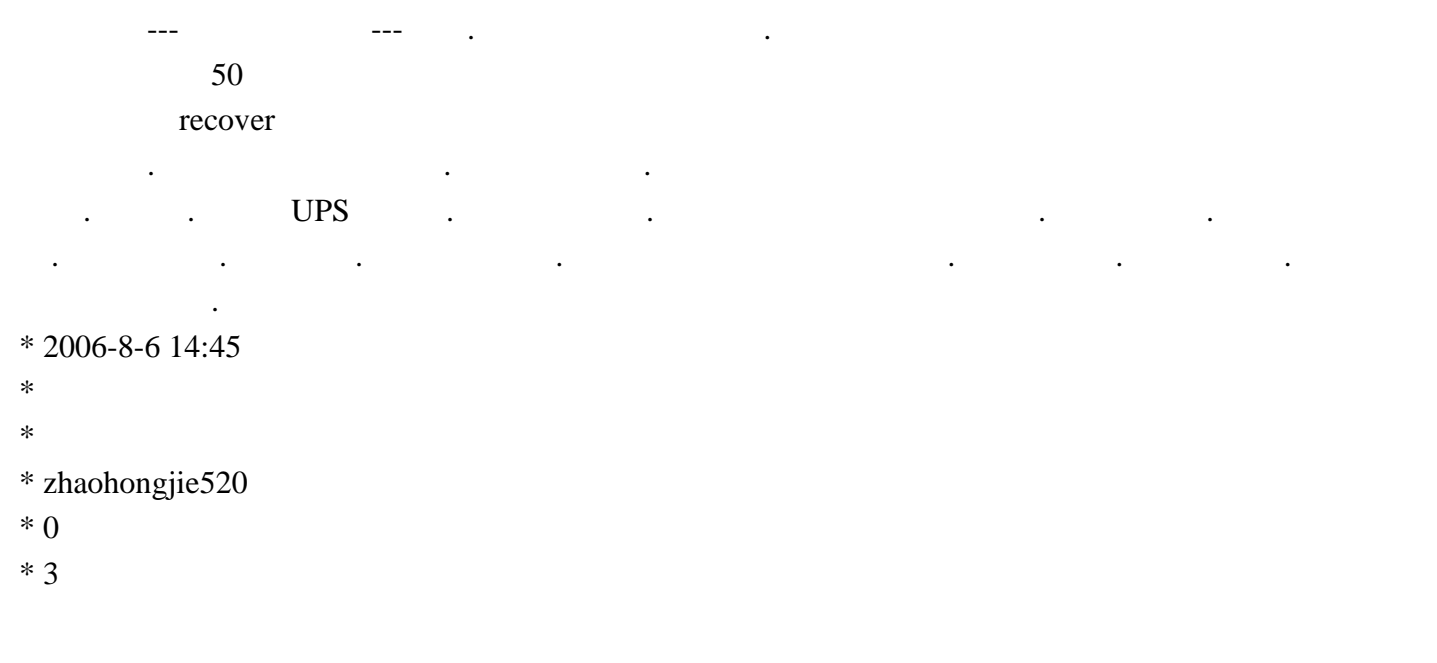

本版这个帖子里面比较http://www.abbs.com.cn/bbs/actions/archive/post/2738825\_1.html

 $\sim$ 

 $21$ 

m8333 2006-6-10 19:14

379 CAD

 $R$ EFEDIT,  $R$  ,  $R$ EFCLOSE,  $R$ 

 $22$ 

#### 例:平面图,平面布置图,天棚图,地板图,部面图~............等等这你打图时就很慢

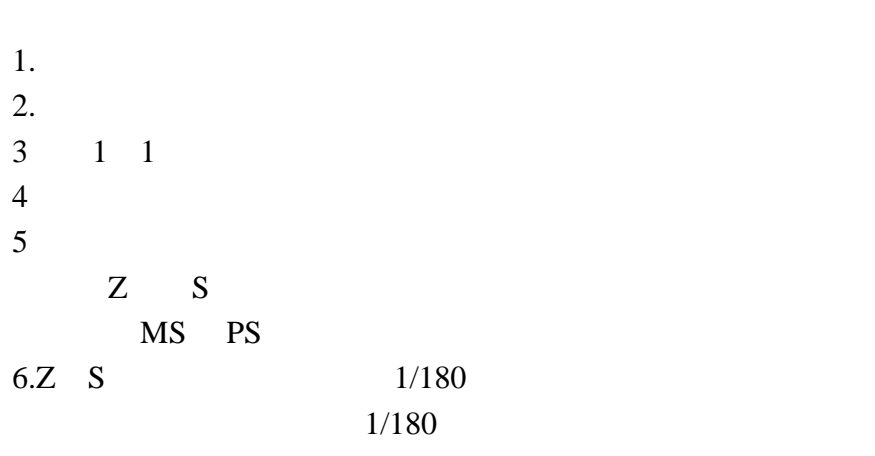

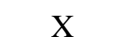

 $1$  $\mathbf{u} = \mathbf{u} = \mathbf{u}$ 

2 state  $\sim$  $\mathbf X$  $MS$  and  $P$ 

 $X$ 

 $3.PS$ 

 $Z = E$ 

 $4.$ 

http://www.PHPget.cn Page 9

 $23.$ 

dragmode ON

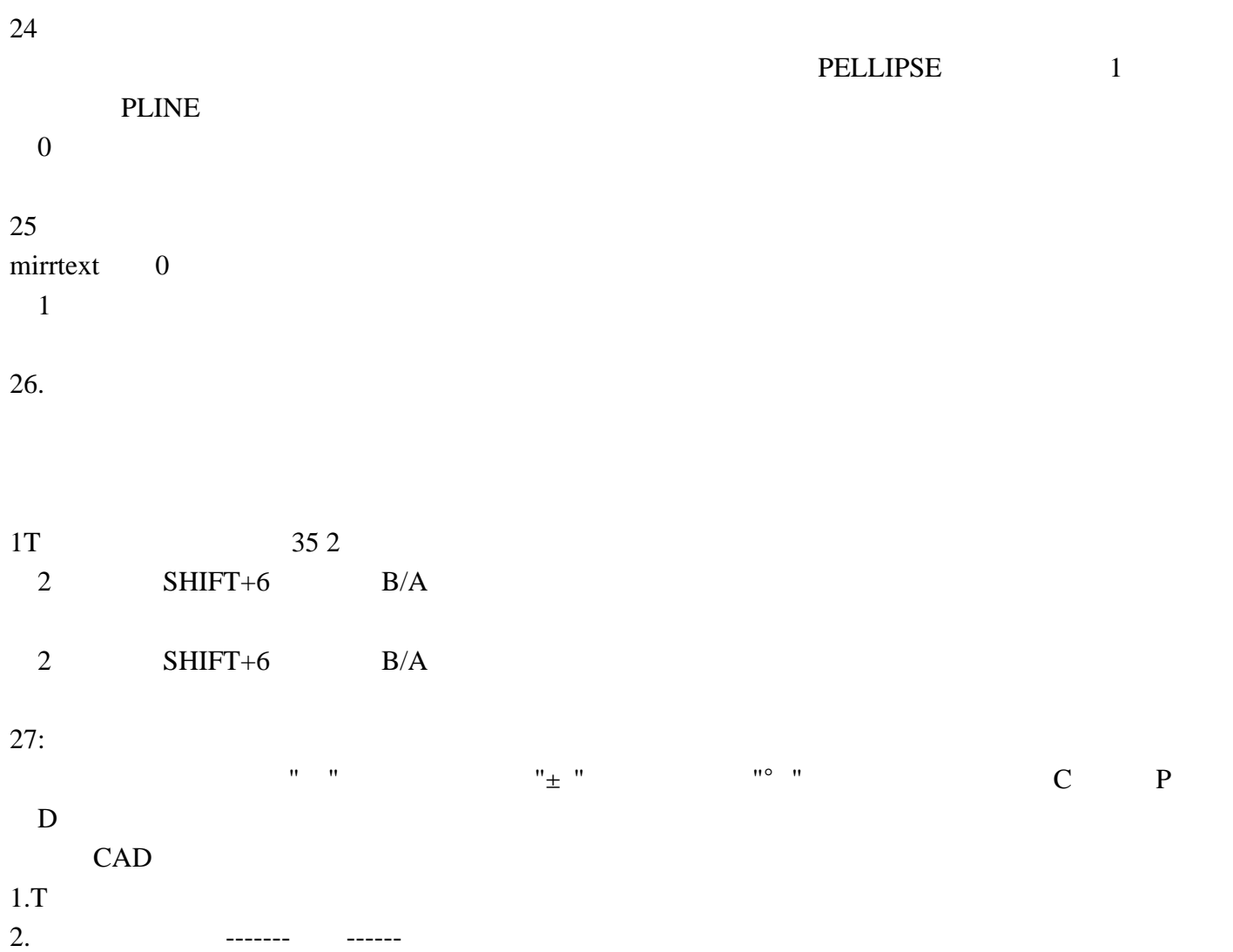

 $28:$ 

1. TEXTFILL

 $0$  and  $1$ 

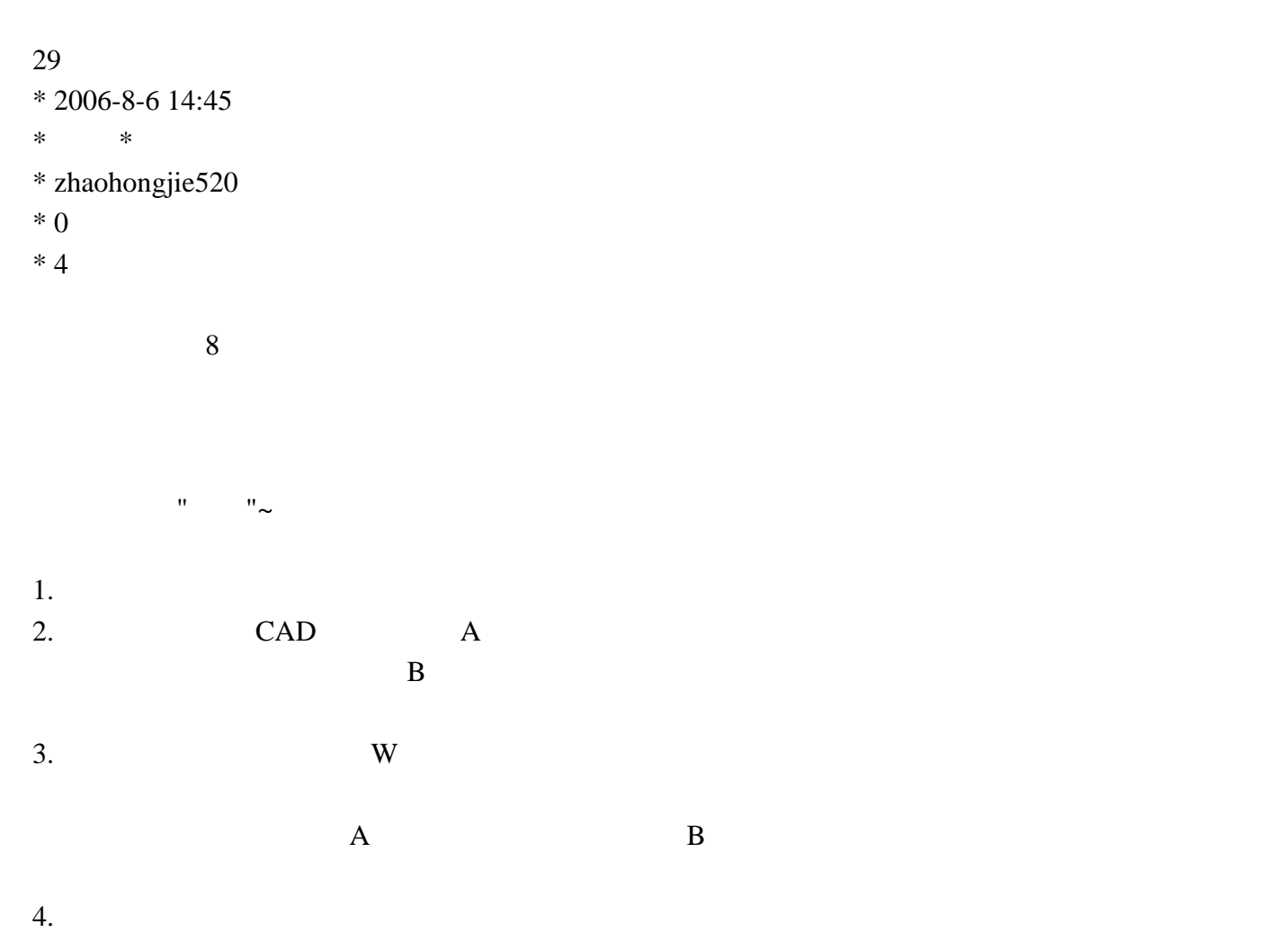

m8333 2006-6-10 19:14

--------------------------------------------------------------------------------

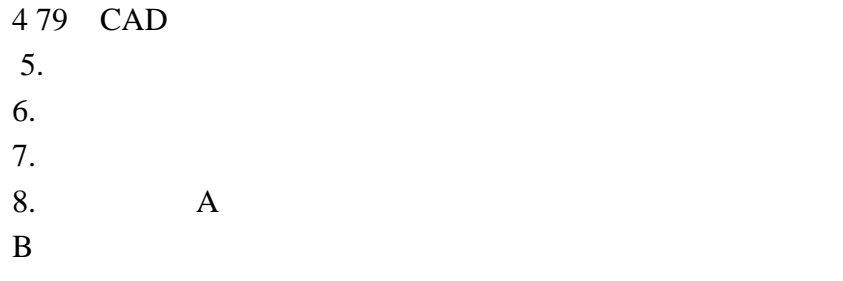

# $($ 的!〕因此当你在对某一图层作'关闭' '冻结'等操作时图形上似乎显示出命令无效。 解决问题的办法

### 替换原图块。这时候你才可以用'清理全图'(Purge)命令。这样一来就可以一劳永逸地解决了。

某一空白处。我假定你叫他作'新样'然后就将这个'新样'中所有实体全部改为某一图层,再把这个'新样' 作为块,另外命名,再用 '新样'图块作一次全局替换。这样就保证你的图中没有了旧的图块,这时你

#### Purge

CAD  $(0, 0)$ 

#### 30.

AutoCAD BLIPMODE OFF

人。他们的话,也是比较麻烦的。他们的话,也是比较麻烦的。他们的话,也是比较麻烦的。他们的话,也是比较麻烦的。他们的话,也是比较麻烦的。

#### 31.

有时我们辛苦几天绘制的CAD图会因为停电或其它原因突然打不开了,而且没有备份文件,这时我们

- 1. " File " " / Drawing Utilities/Recover " " Select File "
- 2. "Recover"

3.如果有问题的图形文件是R14 R2000格式,也可在R2002 R2004下试一试上面的恢复操作; 4. AutoCAD2002 2004 2002 2004

5.  $CAD$  ( 30%) AutoCAD ( \* 2006-8-6 14:45  $\ast$ \* \* zhaohongjie520  $* 0$ 

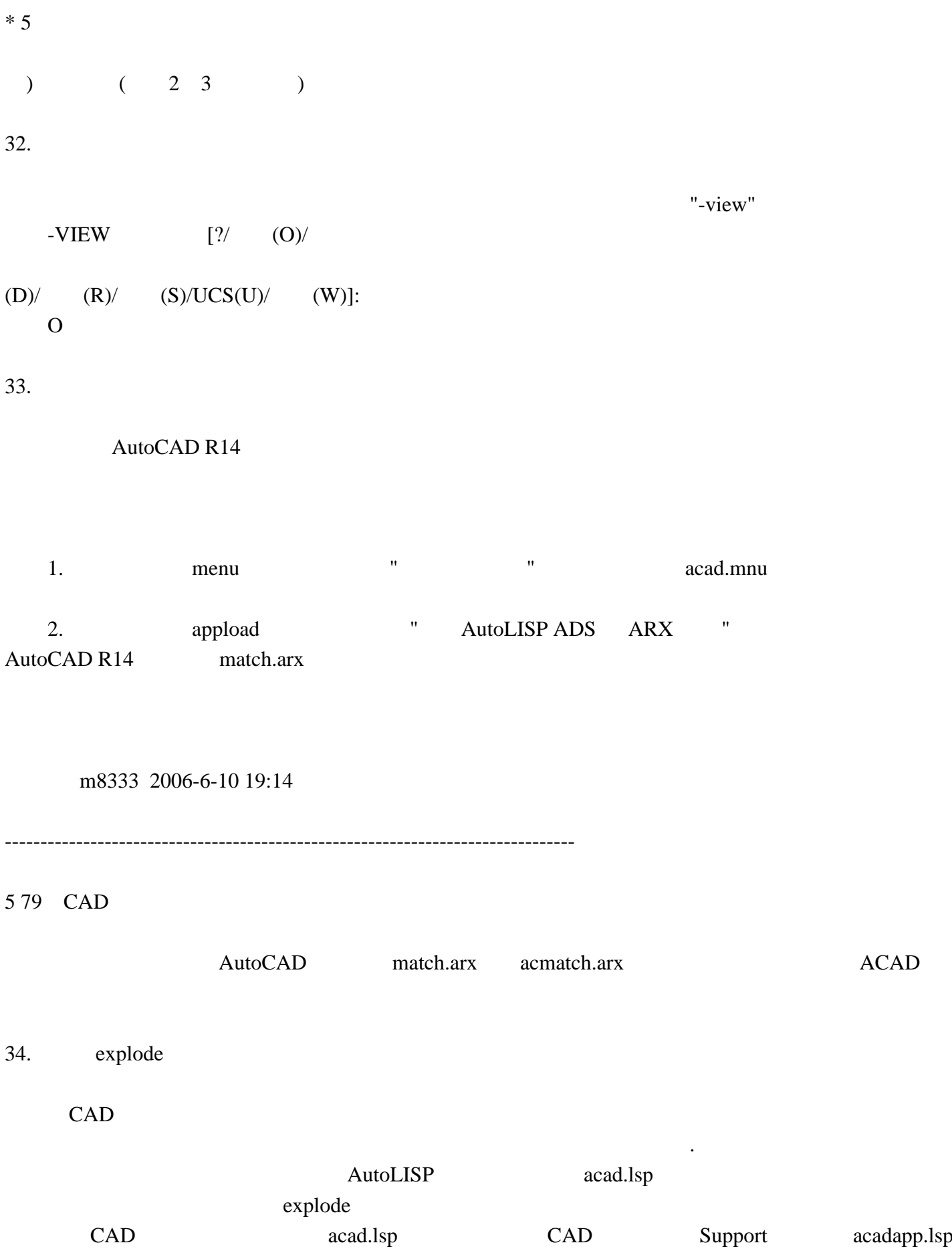

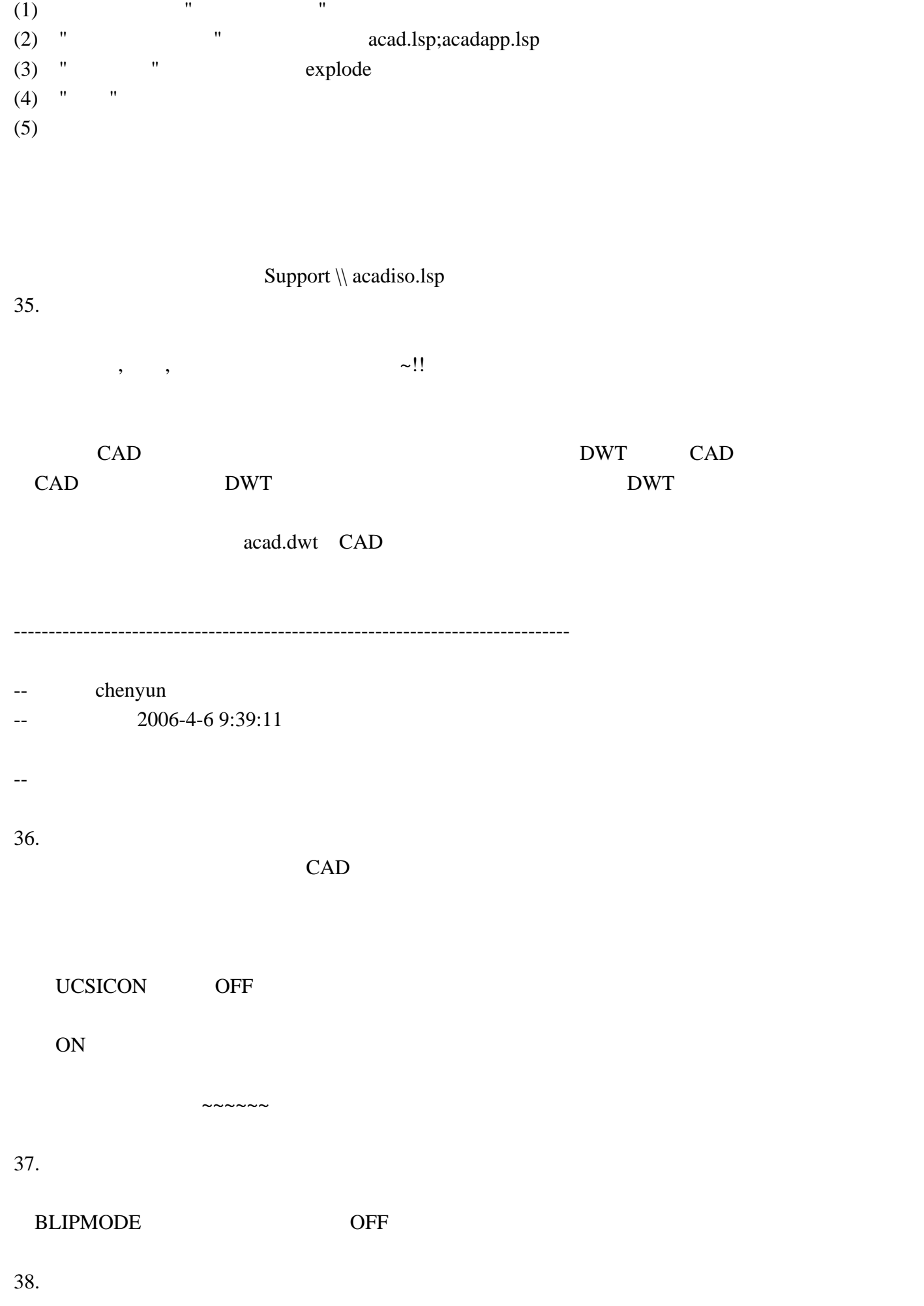

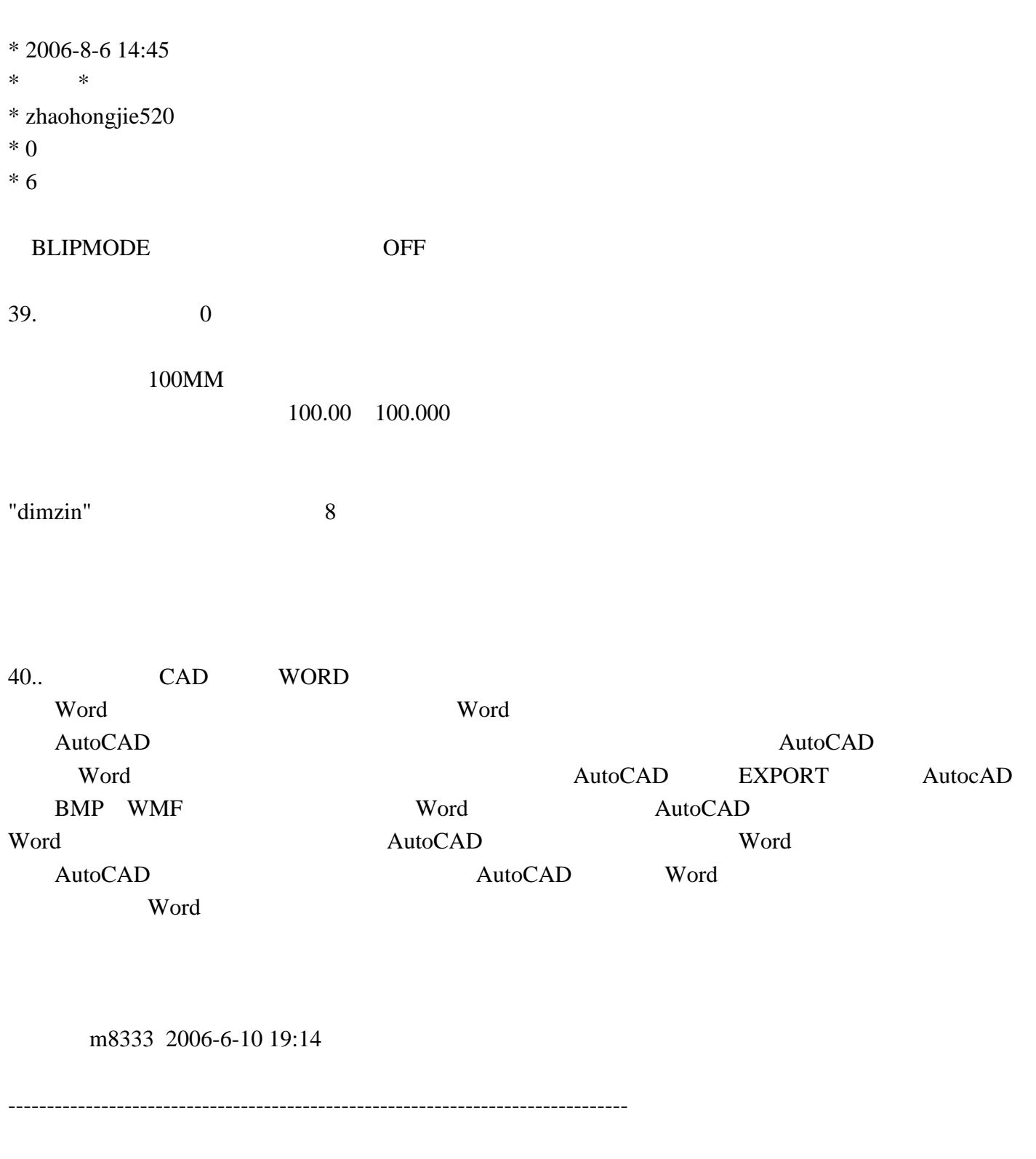

6 79 CAD

41 EXCEL

AutoCAD AutoCAD AutoCAD AutoCAD and the contract to the set of the set of the set of the set of the set of the set of the set of the s

 $\rm AutoCAD$ 

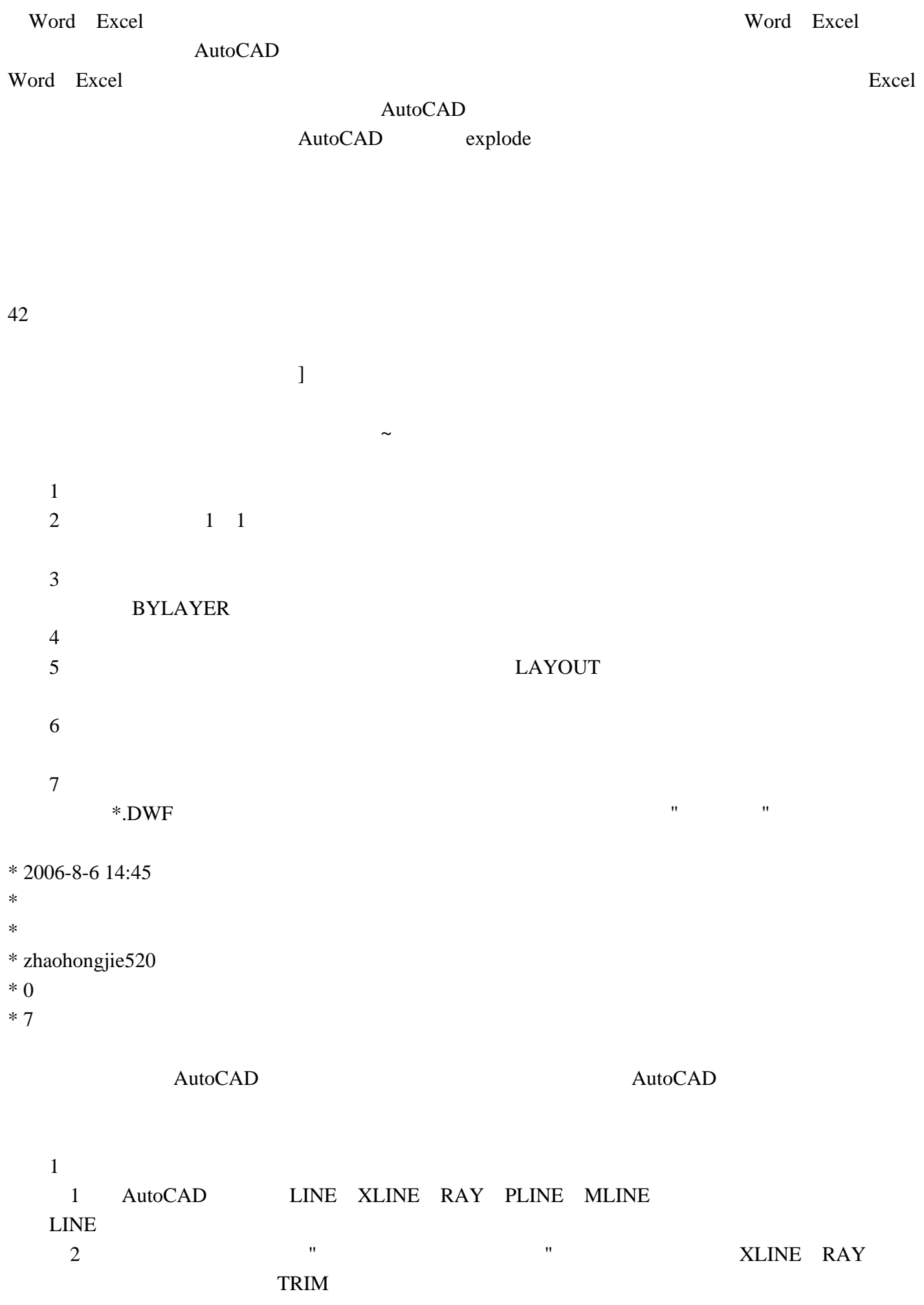

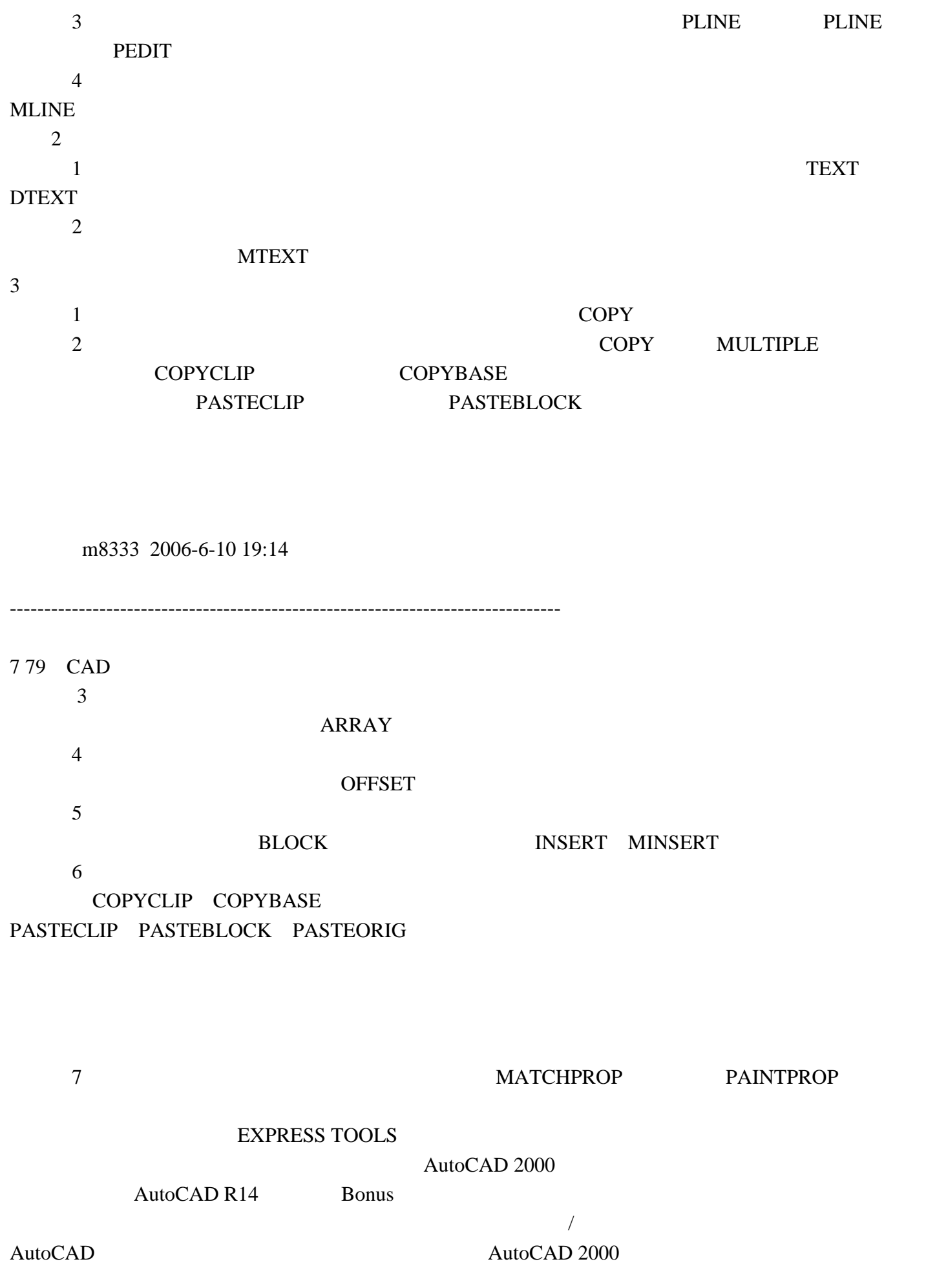

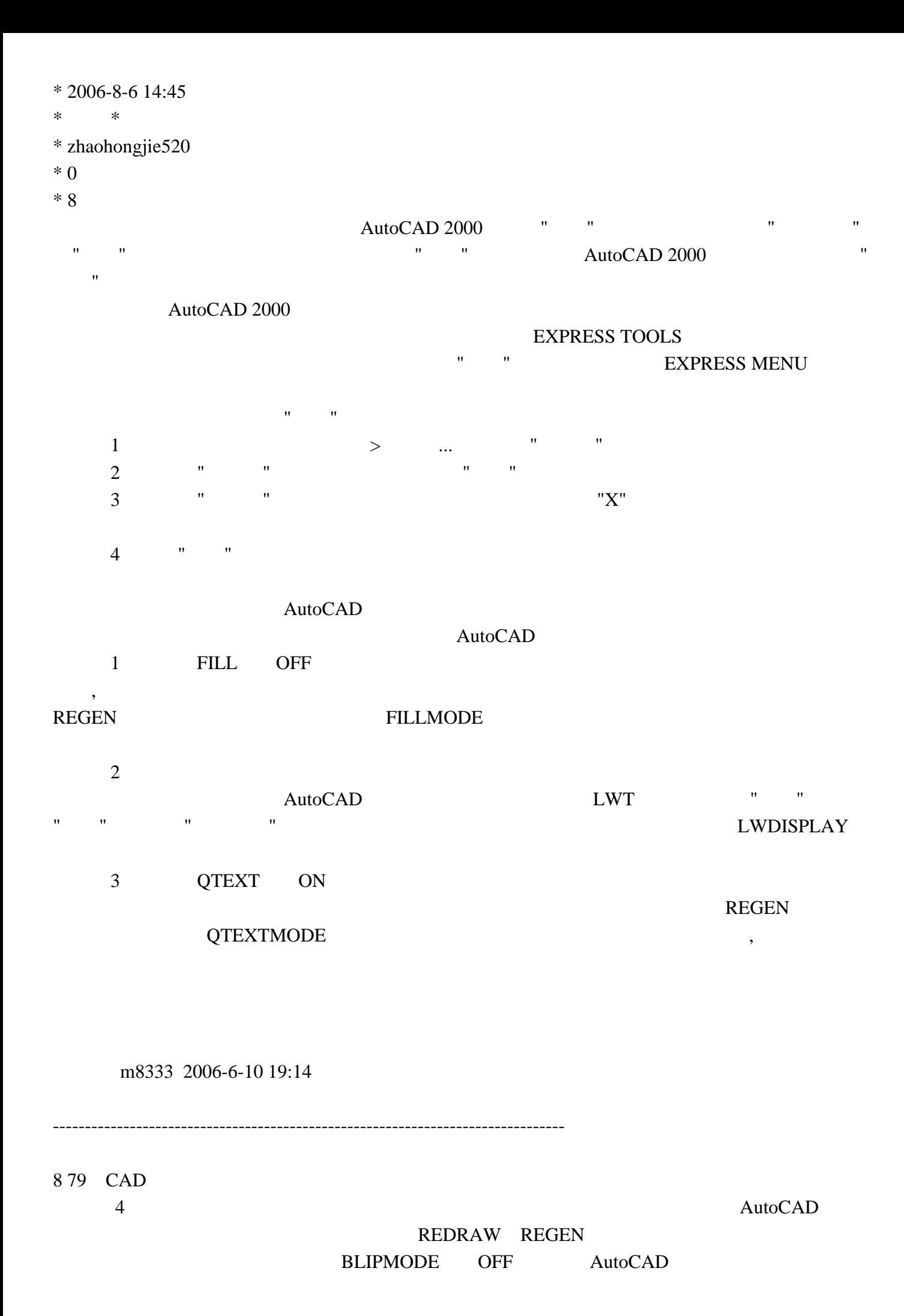

http://www.PHPget.cn Page 18

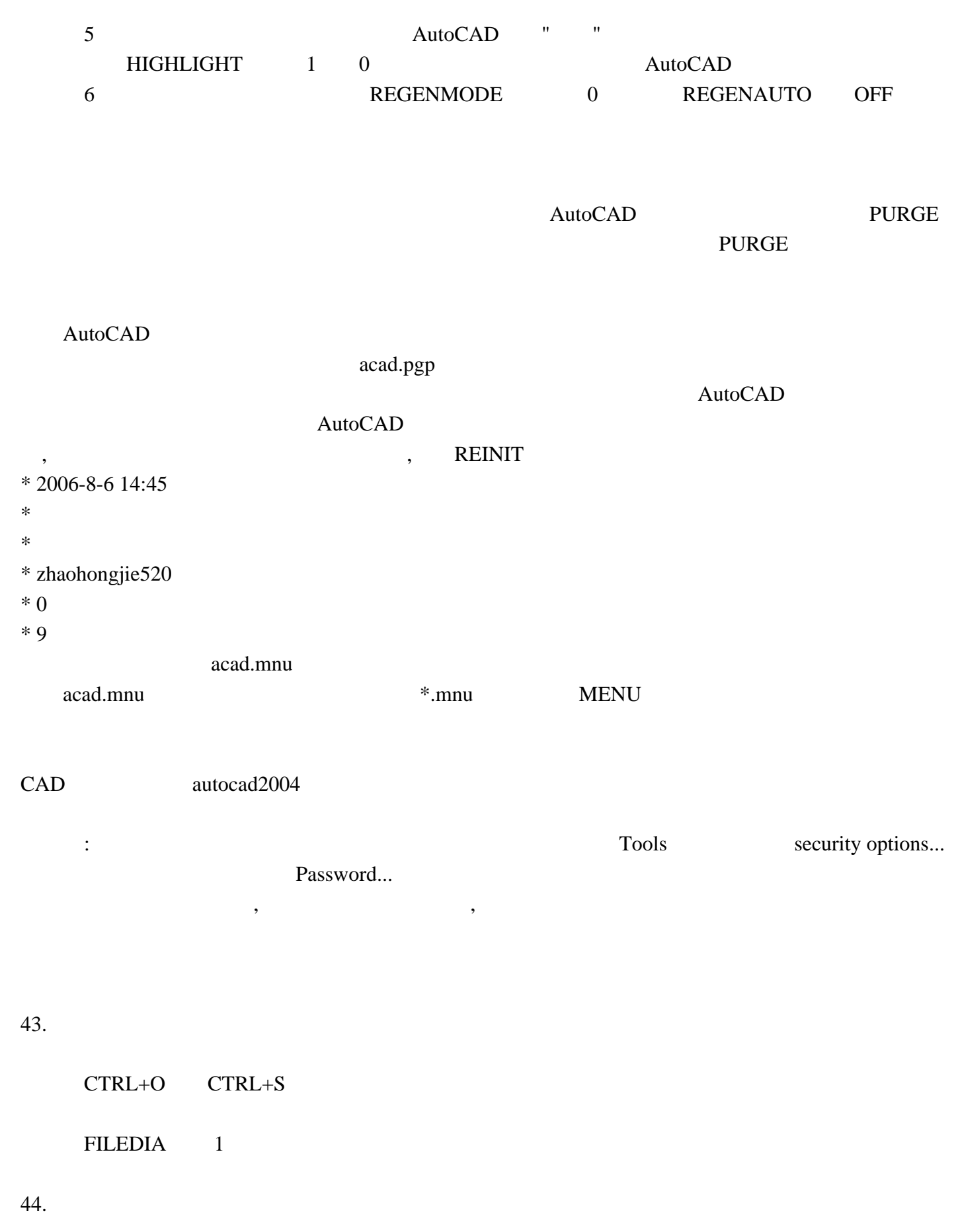

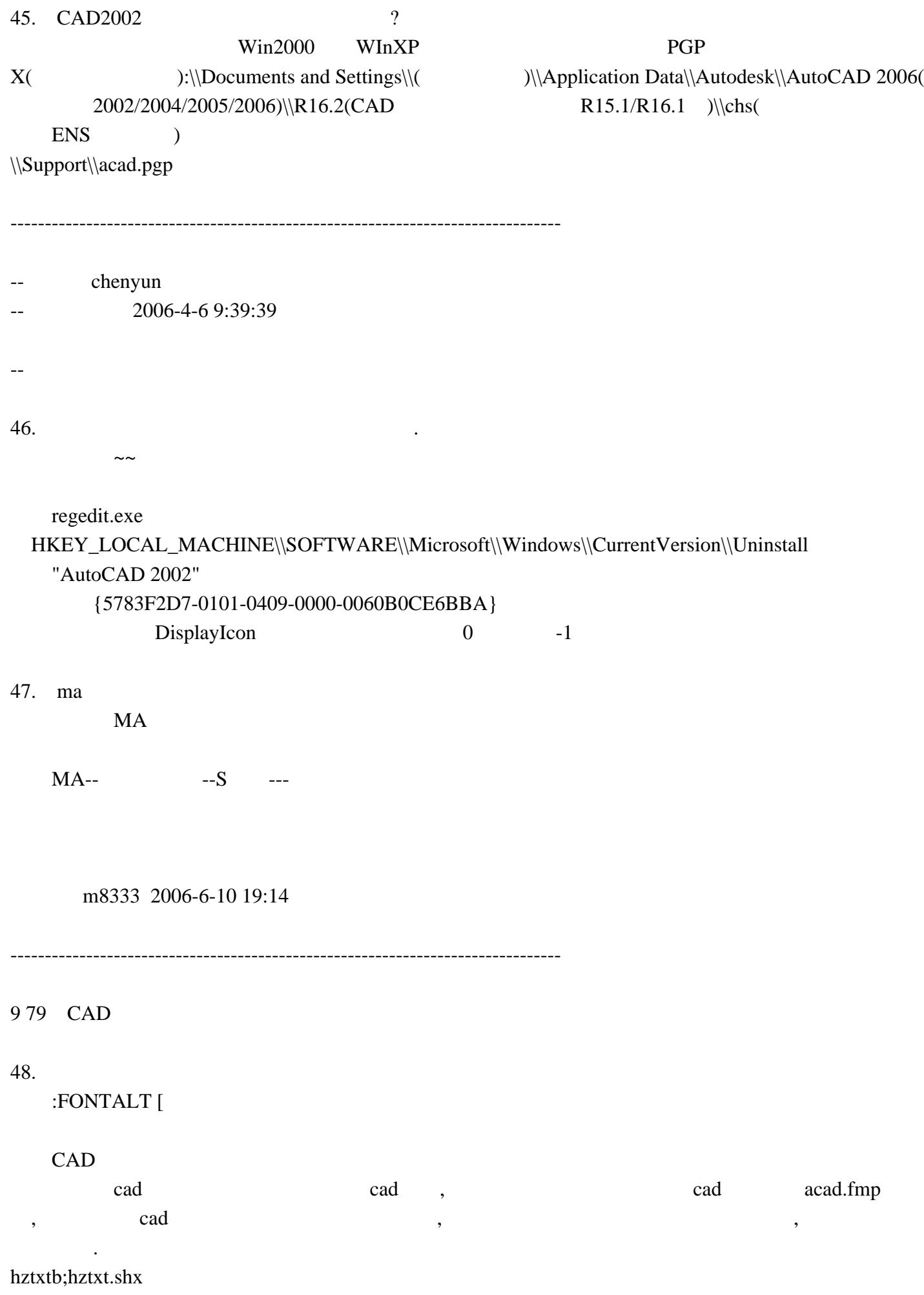

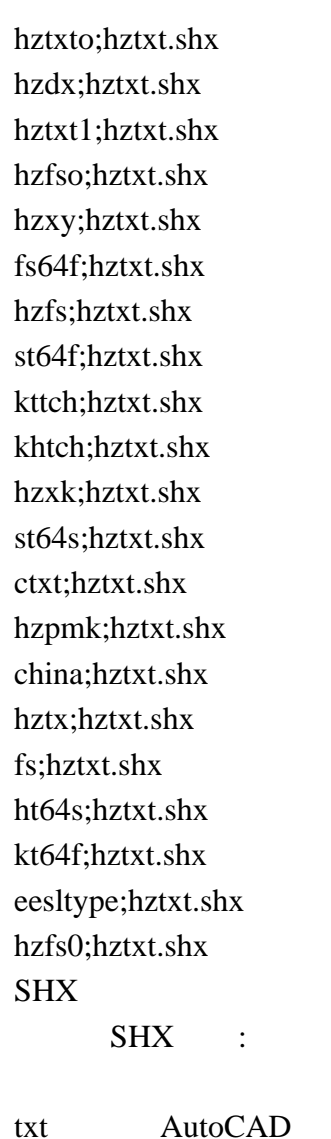

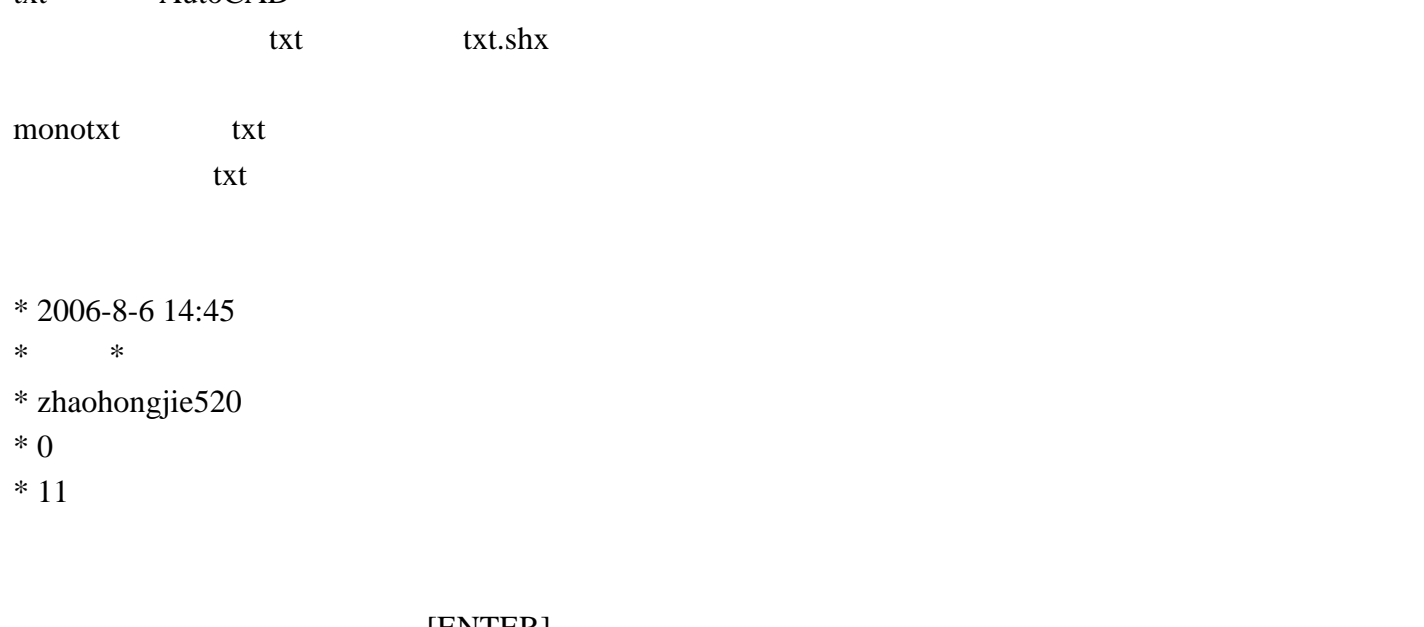

----- [ENTER] 1.变量 SHORTCUTMENU 等于0---------[ENTER] 2. SHORTCUTMENU 0---------3.或用于环境选项--------使用者设定---------快捷菜单开关设定  $[shift]+$ 

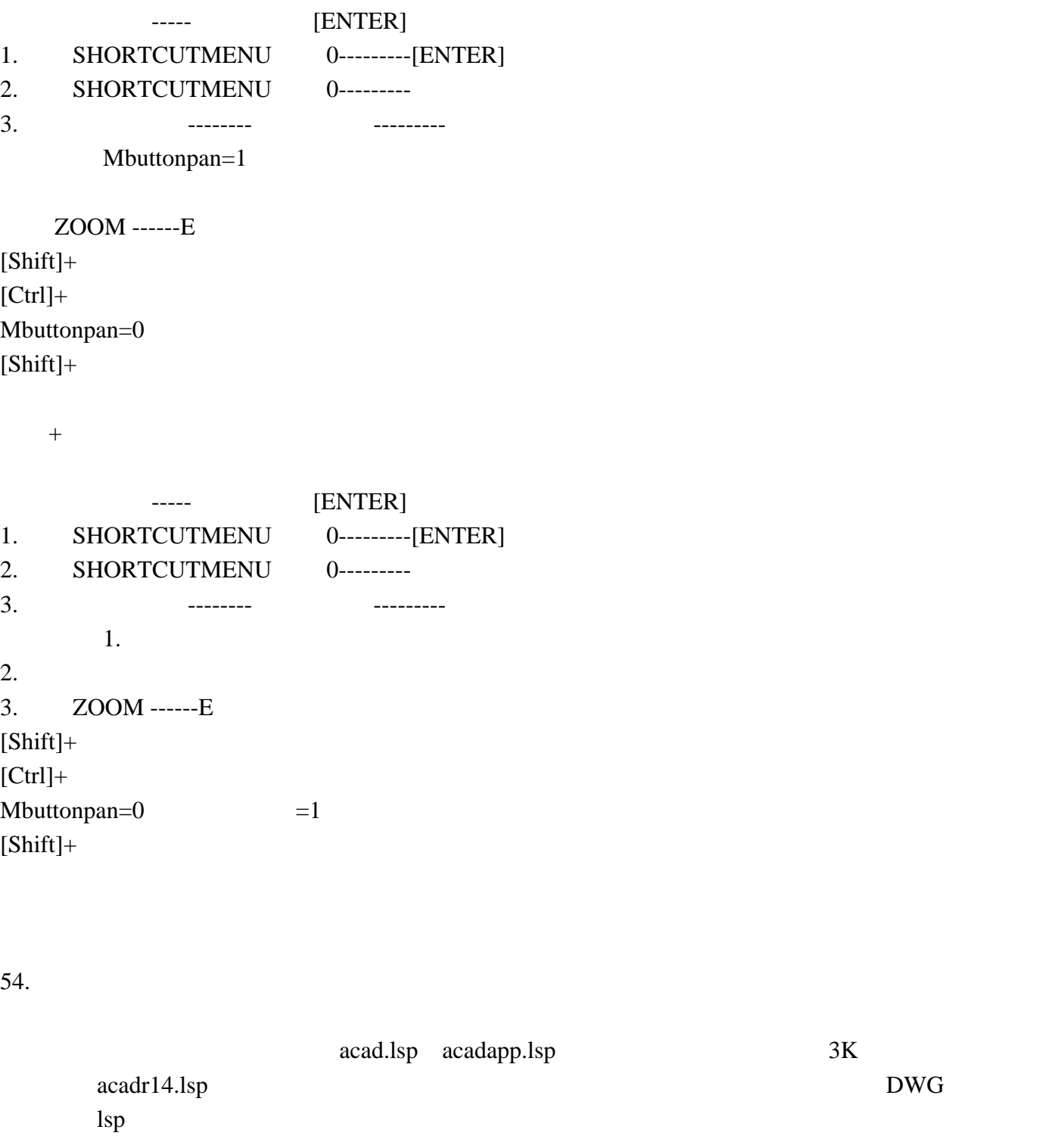

# http://abbs.cn/pic/2005/11/02/1130896989.rar

 $55.$ 

 $\blacksquare$ laytrans, and  $\blacksquare$ 

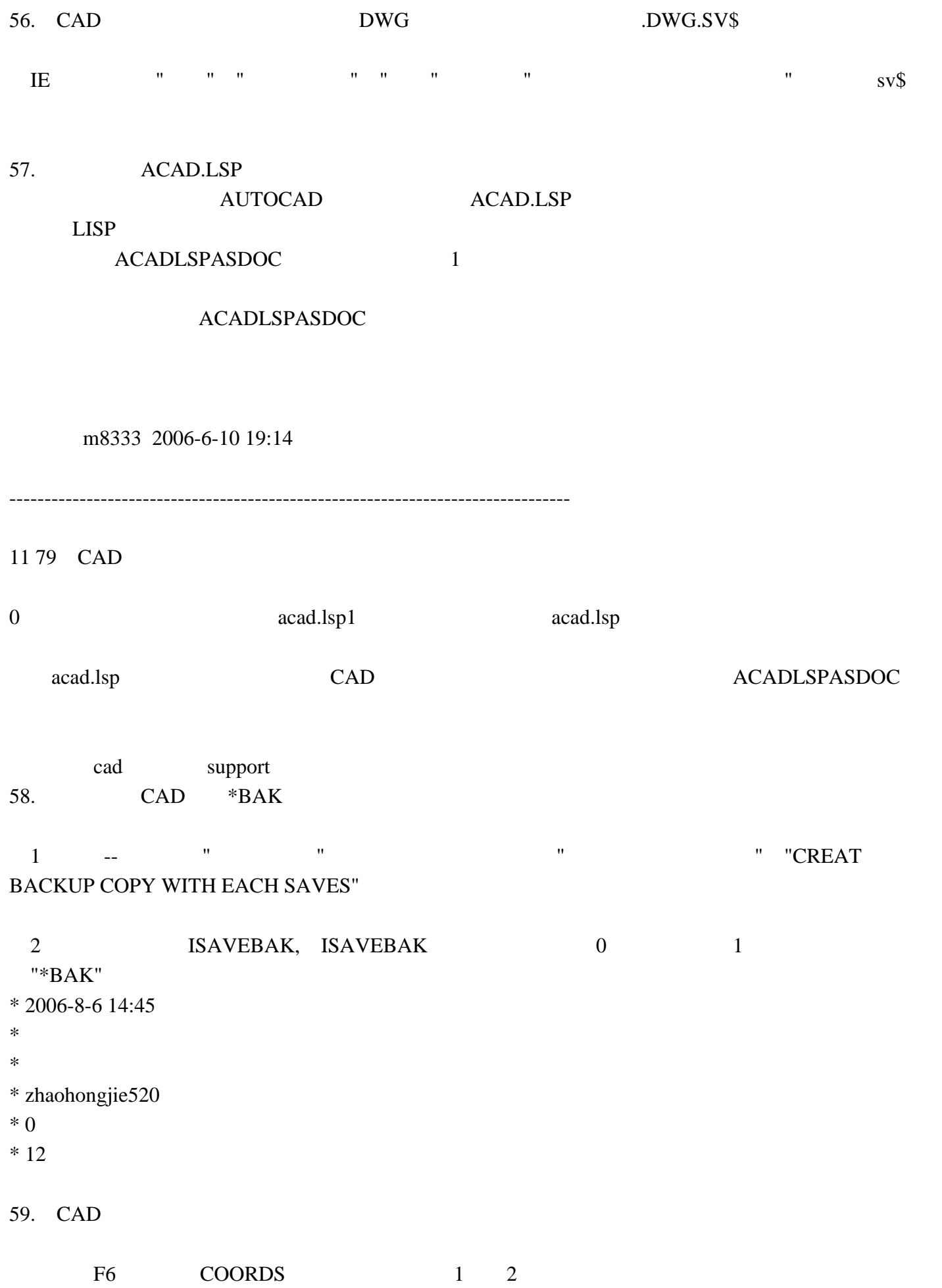

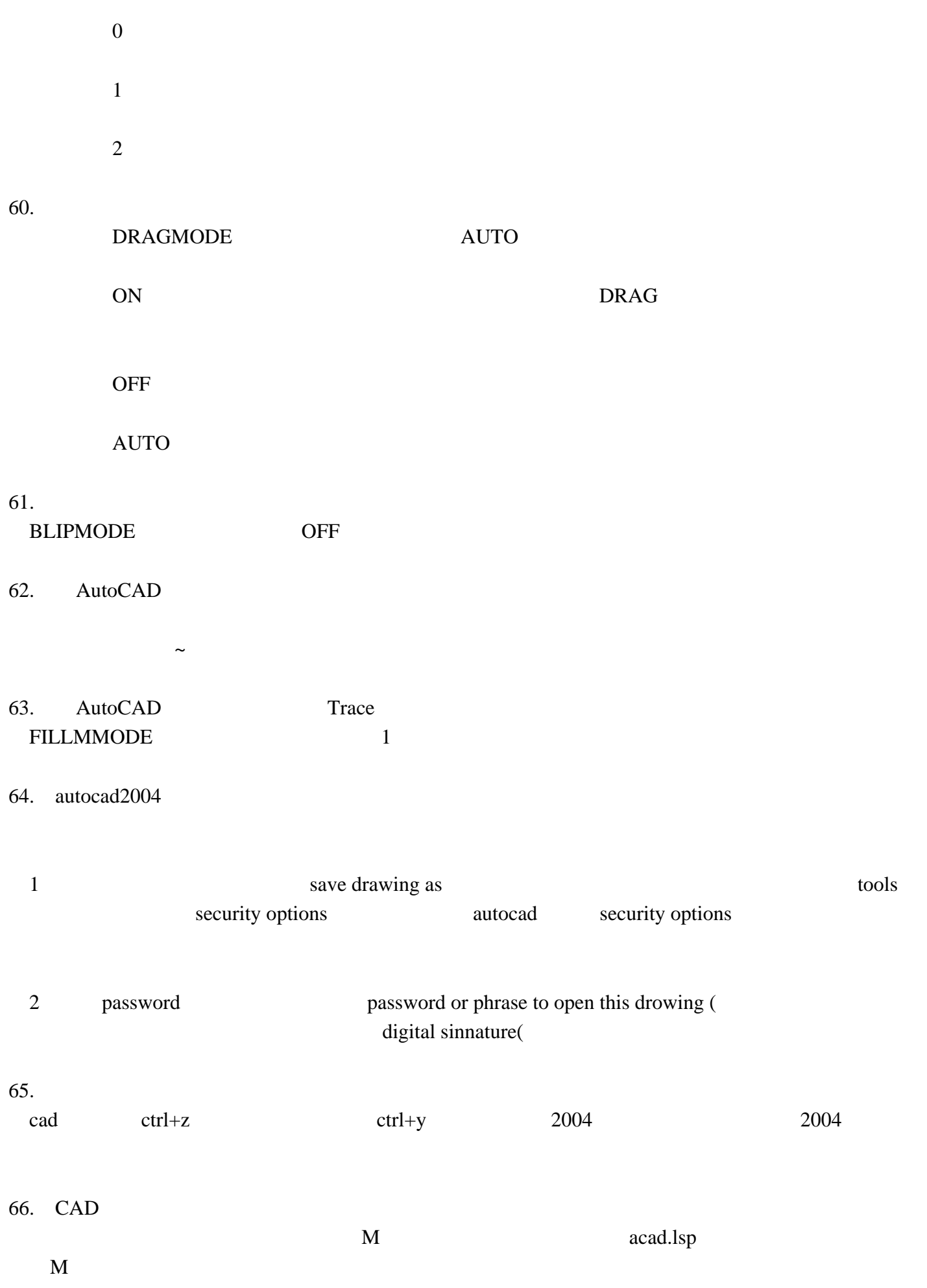

(defun C:CVV ()

(setvar "cmdecho" 0)

(setq css (ssget)) (command "copy" css "" "m"

(setq css nil) (setvar "cmdecho" 1)

#### $(p\text{rin}1)$ )

CVV

AP LSP

67 CAD \*BAK BAK BAK  $\sim$  $1$ )  $\frac{1}{\sqrt{2}}$  --  $\frac{1}{\sqrt{2}}$  ,  $\frac{1}{\sqrt{2}}$  ,  $\frac{1}{\sqrt{2}}$  ,  $\frac{1}{\sqrt{2}}$  ,  $\frac{1}{\sqrt{2}}$  ,  $\frac{1}{\sqrt{2}}$  ,  $\frac{1}{\sqrt{2}}$  ,  $\frac{1}{\sqrt{2}}$  ,  $\frac{1}{\sqrt{2}}$  ,  $\frac{1}{\sqrt{2}}$  ,  $\frac{1}{\sqrt{2}}$  ,  $\frac{1}{\sqrt{2}}$  ,  $\frac{1}{\sqrt{2}}$  ,  $\frac{1$ 

### CREAT BACKUP COPY WITH EACH SAVES"

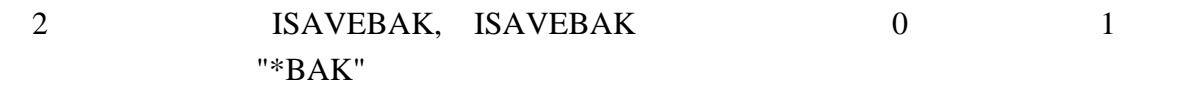

 $68$ 

在快速选择时,可以用FI命令来设置快速选择的类型样式,并用命令FI来筛选所需对象。

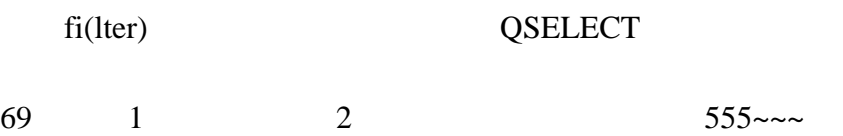

m8333 2006-6-10 19:14

--------------------------------------------------------------------------------

12 79 CAD

 $1$  ,  $2$  ,  $-$  --  $-$ 

70. AUTOCAD

 $\sim$ 

#### $\rm AUTOCAD$

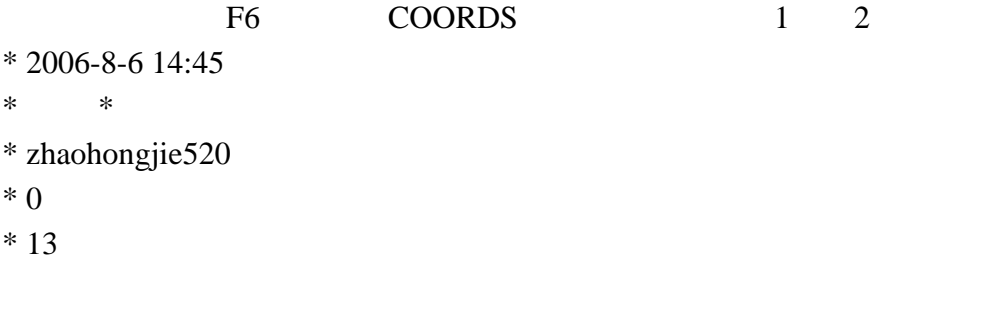

72.

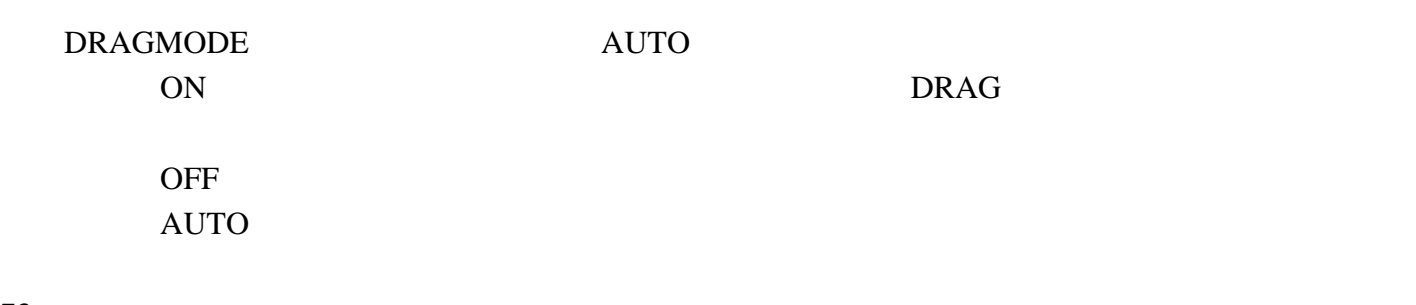

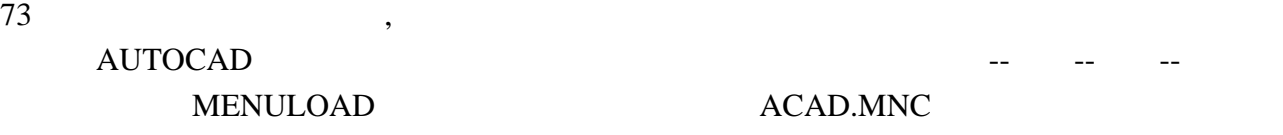

: toolbar

-------------------------------------------------------------------------

AUTOCAD

74 AUTOCAD ACAD.CNT 75 AUTOCAD 2002 2004 XP AUTOCAD AUTOCAD AUTOCAD ACPLTSTAMP.ARX

76【将文字对齐方式修改而不改变文字的位置的方法:】 修改--对像--文字-对正,改变对齐方式,文字的位置不会改变。】

77【简说自定义快键】:

Auto cad ACAD.PGP AUTO CAD

 $\alpha$  support  $\alpha$  and  $2004$ C:\\Documents and Settings\\mh\\Application Data\\Autodesk\\AutoCAD 2004\\R16.0\\chs\\Support mh

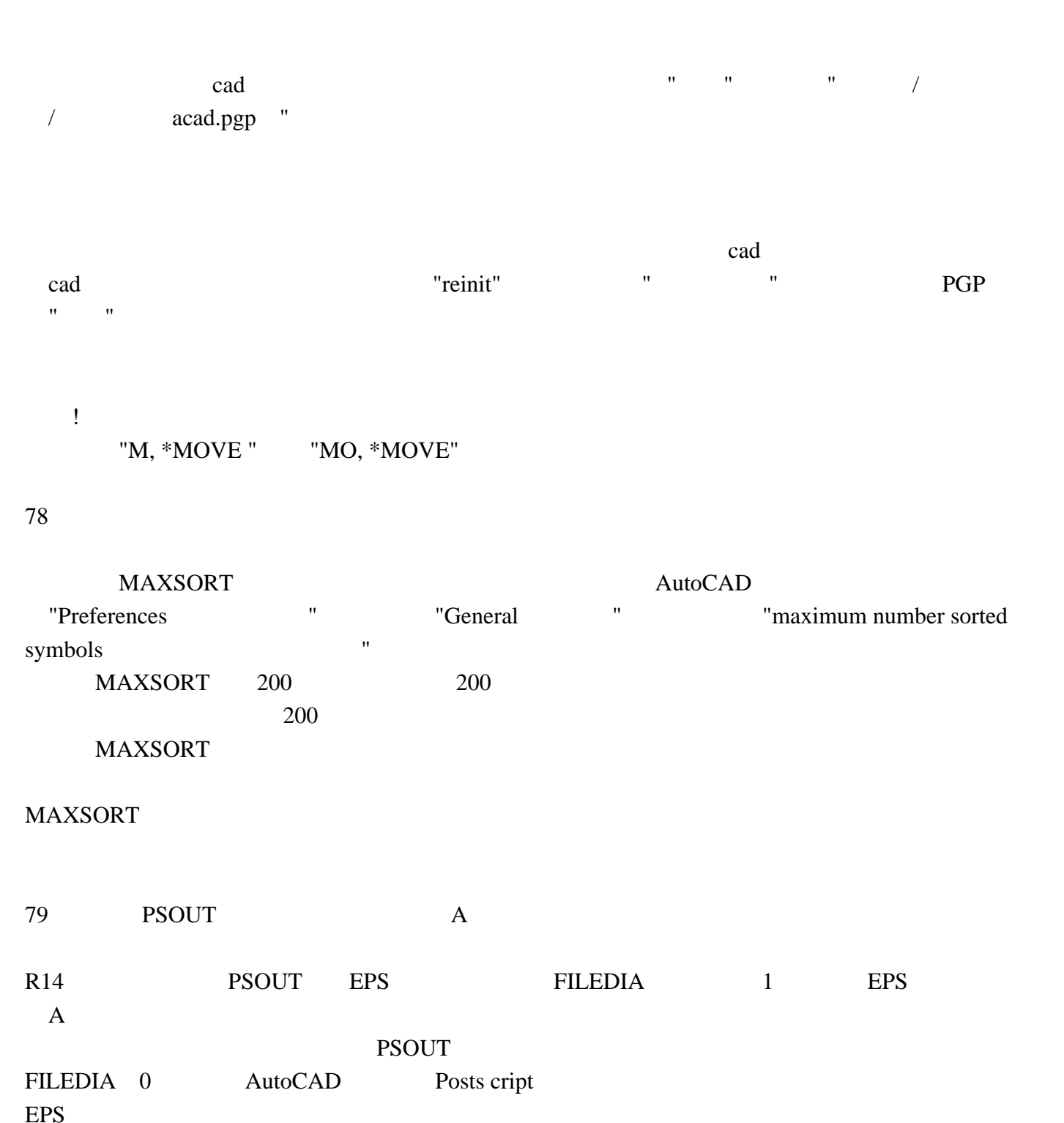

 $PSOUT$ 

BMPOUT AutoCAD layout 763 AutoCAD 2000 layout 1 and 1 and 2002 2004

# $\overline{\mathrm{AutoCAD}}$

 $3D$  $2D$ 

 $1:1$ 

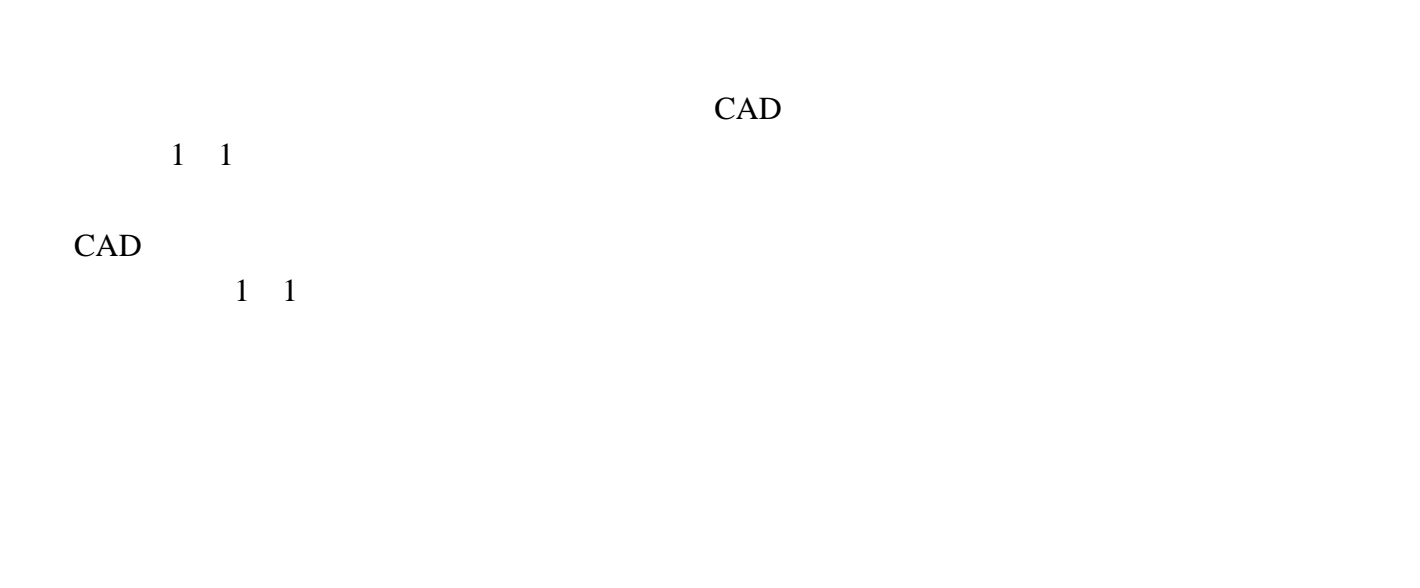

cad cad was expected with the result of the result of the second second second second second second second second second second second second second second second second second second second second second second second sec  $\frac{1}{\sqrt{2}}$  $1/4xp$ 

xp才是要打印的比例。

 $1$ 

2 Psltscale

 $255$ 

# $0$  LTSCALE  $1$  $3<sub>2</sub>$

 $=$ 

 $4$ 

 $\mathbf{u} = \mathbf{u} = \mathbf{u} = \mathbf{u} = \mathbf{u}$ 

 $3D$